**[冯斯毅](https://zhiliao.h3c.com/User/other/0)** 2008-09-16 发表

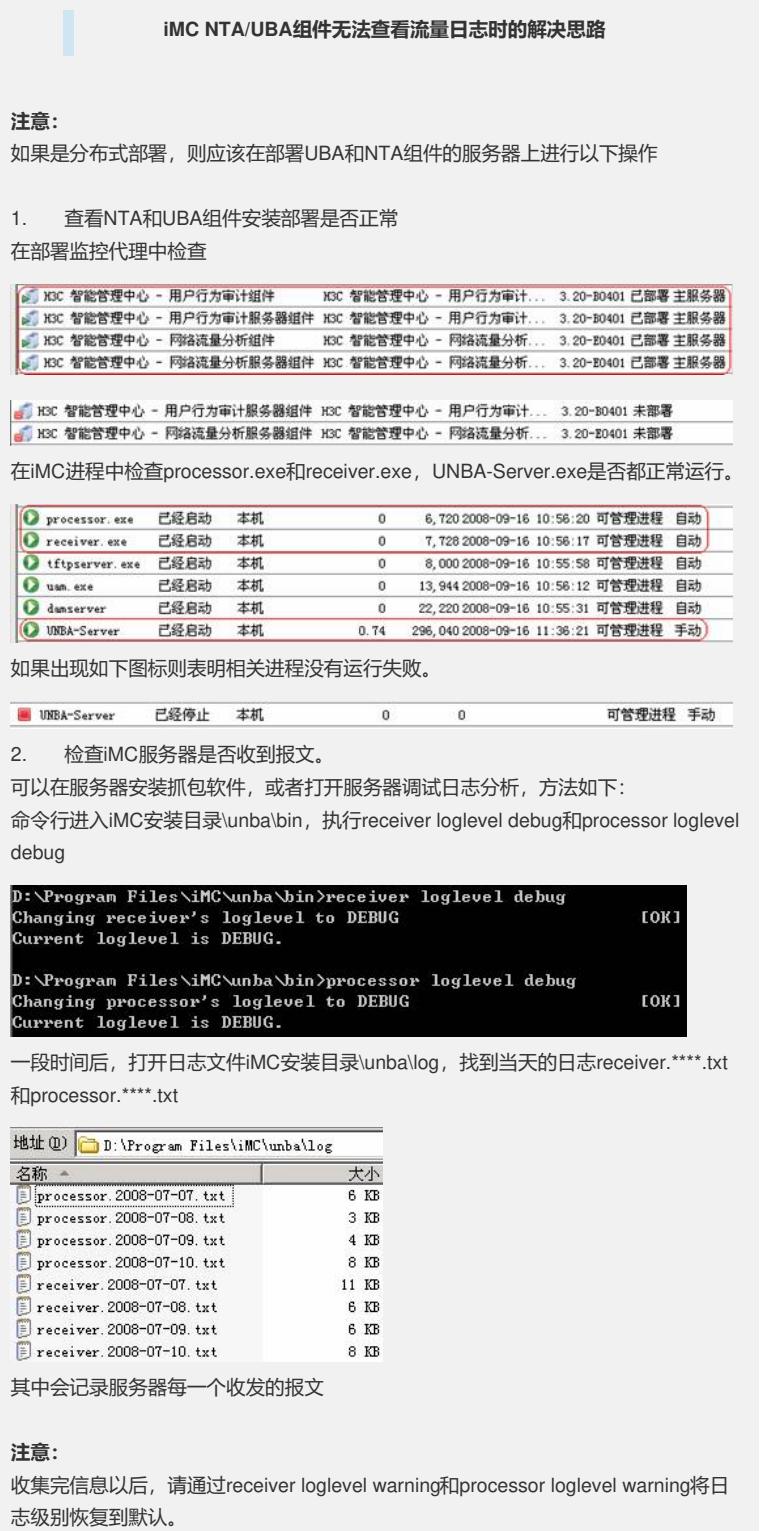

3. 检查服务器端口是否被占用

命令行输入netstat –a, 可以看到当前所有活动端口。默认情况, 端口是9020/9021。

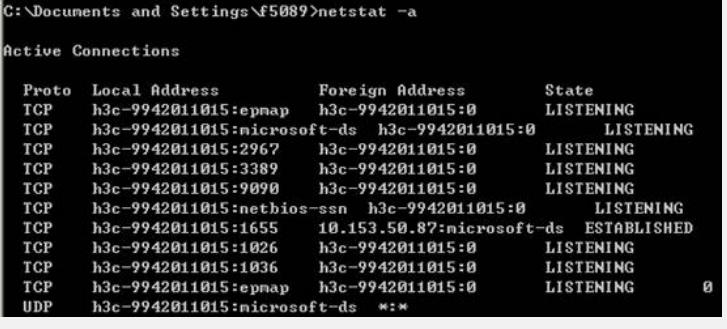

如果想查看是什么进程占用某个端口,可以使用netstat –ab命令(此命令仅对2003/X P有效)

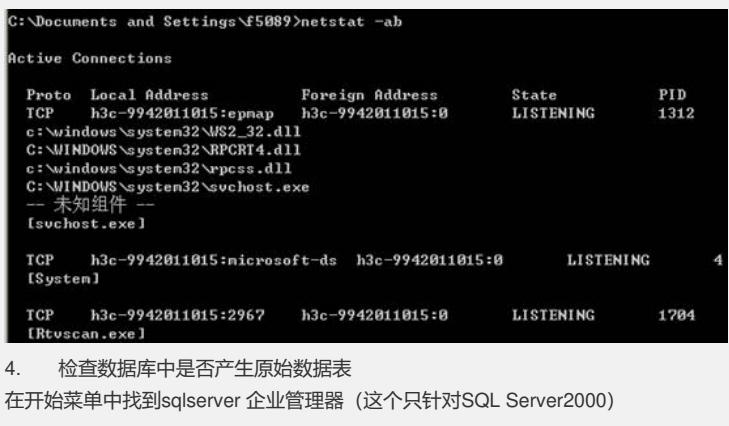

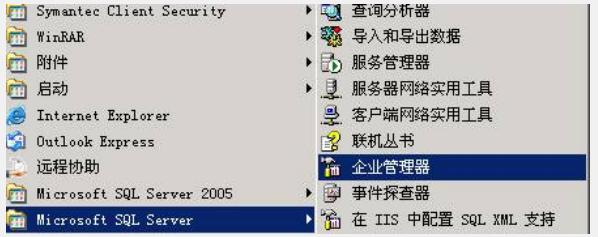

在左边的树上找到unba\_slave数据库,在"表"中找到形如tbl\_nat\_yymmddhh(NAT 日 表年月日小时,例如08071016表示2008年7月10日下午16点。正常情况应该实时产生 最新的表,查看是否有当前的表。

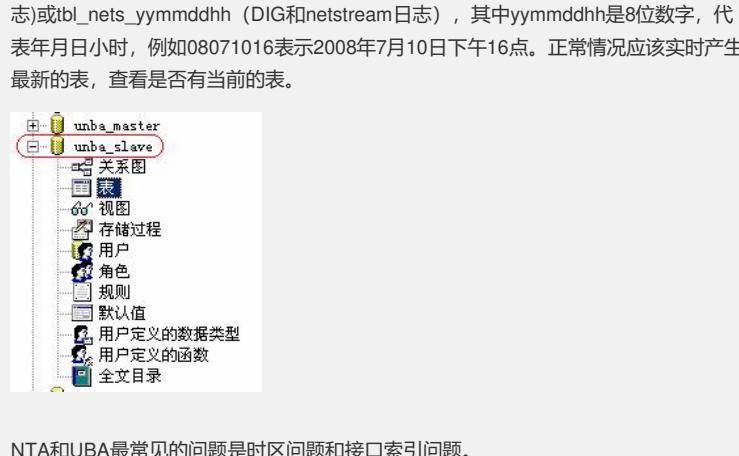

NTA和UBA最常见的问题是时区问题和接口索引问题。

5. 如何判断是否有时区问题

承上,一般来说,每到一个正点,服务器就应该产生这个小时的原始表。 如果最新的表时间与当前时间不吻合,则说明极可能存在时区问题。 最典型的情况是,表的时间与当前时间相差8小时(因为中国在东八区),这就是最典 型的时区问题。

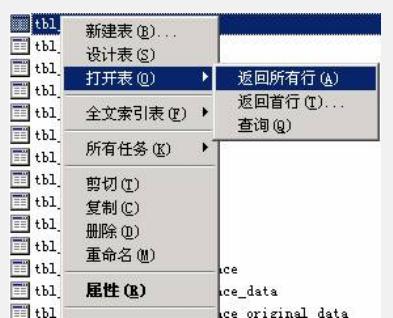

## 时区问题的解决方法是, 在服务器上调整设备时区,并重新下发配置。

## 6. 如何判断是否有接口索引问题

打开unba\_slave数据库中的tbl\_unba\_interface表,方法如下

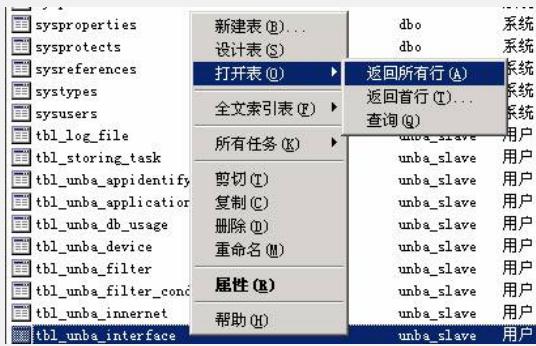

看看其中if\_index在原始表的if\_index列和of\_index列中是否存在。

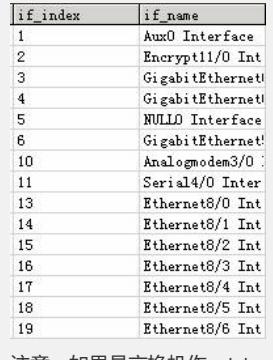

注意:如果是交换机作netstream日志,服务器上只能添加三层端口,如要监控电口,

则必须添加电口所在的vlan interface。